# **Visualization of Music at Arm's Length**

João Tiago Gomes, Maria Beatriz Carmo and Ana Paula Cláudio *LabMAg, Faculdade de Ciências, Universidade de Lisboa, Lisboa, Portugal fc37415@alunos.fc.ul.pt {bc, apc}@di.fc.ul.pt* 

Keywords: Natural Interaction, Leap Motion, Visualization, Musical Composition.

Abstract: This paper presents an interactive application to compose music. It aims to give anyone the possibility of creating music from various sounds that can be composed on top of each other to create music of increased complexity. The musical composition is accompanied by a 3D visualization that is intended to serve not only as a guide to the user's composing process but also as a visualization of the music being created. A user study was conducted to assess the composition process, the interaction with a Leap Motion device and the correspondence between sound and visualization.

# **1 INTRODUCTION**

Lev Sergeevich Termen patented in 1928 an electronic musical instrument called Theremin. The musician controlled this instrument without any actual physical contact. The instrument has two antennas that control the pitch (or frequency) and the amplitude (or volume) of the sound. Each antenna is controlled with one hand and the musician brings his hands closer to the antennas in order to control the sound the instrument produces.

In 2012 the Leap Motion device was announced. This device tracks the position of the user's fingers, hands and forearms very accurately (1/100 of a millimetre) in a semi hemispheric space of about one meter. The Leap Motion device made it possible to mimic the interaction with a Theremin.

Besides playing an instrument, several musicians create music in real time assembling sounds produced wheter by voice or by instruments. Several contemporary musicians have been following this approach for some time. This is only possible using recent technology (hardware and/or software). This trend is not specific to a musical style. Nowadays there are artists from several musical styles that use this process to produce music.

The goal of this work was to develop an application with three components: first of all, a musical component that would enable the user to play several sounds and compose them as he wishes; in second place, to use the Leap Motion device to interact and create music, trying to keep this interaction as natural as possible; and finally, to

visualize music by clearly identifying the various sounds used in the composition. These three modules, although separate, have to work together in order to provide a good user experience. This is even more relevant with a new form of interation that is not the keyboard and mouse. By using the Leap Motion device we have to take into account new problems and challenges that do not exist in traditional interfaces that have been studied for a long time.

After presenting related work in section 2, the components of the application are explained in section 3. The results of a user study are presented in section 4 and in section 5 are shared the main conclusions and future work is pointed out.

# **2 RELATED WORK**

In this section we focus on projects developed in the musical area to compose music with an incremental process and on web applications for music visualization.

#### **Musical Process**

The work of several contemporary artists was analysed (DubFX, Zöe Keating, Tom Thum e Jarle Bernhoft). These artists produce music all by themselves by playing and combining several instruments and sounds. First of all the artist has at his disposal pieces of equipment (hardware) and/or software that allows him to record several tracks. The artist starts by recording a single track, whether his own voice or an instrument. After this, the sound that was just recorded starts playing immediately in an infinite loop. Next, the artist records another sound in a different track, while the previous one is playing. This process is repeated several times in order to overlap the several tracks to create more complex music.

## **Real Time Music Visualization**

Several applications have the ability to present music visualization in real-time. They are able to use information about the sound frequency at a given moment and use that information to create the visualization in real time. The most common example of this is a simple bar equalizer that is present in some musical devices, such as stereos.

Some applications only possess a single 3D visualization, like *Loop Waveform Visualizer* (Loop, 2012), *Music Colour Particles* (Color Particles)*,* and *Cube Visualizer* (Cube Visualizer), whereas others have several. These more simple applications make use of already known musical visualizations, for example a sound wave, and transform it in a 3D version. While *A Dive in Music* (Dive) has more than 20 visualizations, all very complex and involving always particle emitters.

#### **Pre Processed Music Visualization**

The clear advantage of pre-processed music visualization when compared to real time visualizations is that the end result can be much more rich in graphic terms because much more processing power can be used to generate such visualizations. This processing power can be devoted purely to image rendering or distributed also to sound analysis. For example, when comparing the previous example *A Dive in Music* with *Ljósið*  (Ljósið), it is clear the difference between the particle quality in each example and in the overall graphic impact that this quality causes on the user.

Another example of pre-processed applications is one from Christopher Garcia (Garcia, 2011). This author uses a two-step process to create a musical visualization. First, he analyses the music and writes information to a file that is then used to serve as input to create the visualization itself.

#### **Visualization and Creation of Music**

Some applications offer the user the possibility of creating music and visualising it at the same. In this case, the applications are mainly focused on the creation instead of the visualization, which means that the interactivity plays a key role.

Several applications were analysed, either with 3D or 2D visualizations, but they were all very similar: *ToneMatrix* (ToneMatrix)*, Beat Petite*  (BeatPetite) and *ToneCraft* (Tone Craft). In these

applications it is possible to play different sounds at different moments in time. The metronome that counts the time and regulates the moments when notes are played has a significant role in these applications. When the bar comes to an end it returns to the beginning and therefore loops infinitely. In each of the applications it is possible to play a total of sixteen notes in each bar (wherein the application's metronome is in an infinite loop).

The *ToneMatrix* application, besides using a metronome and repetition as stated before, it uses a slight delay between beats. This delay coupled with the repetition of the metronome gives music produced by this application a jazz tempo.

# **3 VISUALIZATION OF MUSIC AT ARM'S LENGTH**

We developed an application to create music combining predefined sounds. This application has three main components: a) audio, that manages playing and recording various sounds and provides a mechanism to keep track of time in a precise way; b) user interaction, both by using the Leap Motion device to play and compose the various sounds and through a graphical interface to also compose the several sounds; c) visualization of the created music. This was accomplished using the javascript language, HTML5, CSS3 and Web Audio API and was built for the Google Chrome browser. The final application can be available on the web, not requiring any additional download: the user only needs to own a Leap Motion device.

### **3.1 Audio**

The audio component was the most challenging. It has two different roles. One is the ability to count time in an exact and reliable way. The other one is to make available several sounds to be played, organize several tracks and be able to handle the process of playing and recording each track.

Taking into account the technology used to develop this application, it was difficult to accomplish all these requirements and avoid any major delays in terms of sound synchronization and performance.

## **3.1.1 Audio Graph**

The web audio component was made using the Web Audio API whose main paradigm to handle audio consists of a graph of several linked nodes that route

the audio from its sources to its destination, as shown in Fig. 1.

The entire graph is constructed in the initialization moment. This means that all the nodes are created and their relationships are established. After this initialization phase, several properties of each node are manipulated, for example, changing the sound level of a track.

The graph can be divided in two groups: the nodes that are common to every track in the application (right side of the graph) and the tracks themselves. Regarding the tracks, we considered two types: the base tracks and the normal tracks.

The common section is composed of four nodes: a Gain Node, named Master Volume, which controls the overall sound of the application; a Dynamics Compressor that prevents sound distortion and to achieve this it boosts lower sounds and decreases higher ones; an Analyser Node, called Master Analyser, to analyse the sound that passes through it and pass that information up to the developer. The Destination Node, located at the right end of the graph, is the one that eventually every other node is going to connect to, whether directly or indirectly. This node represents the computer's audio exit, usually the speakers.

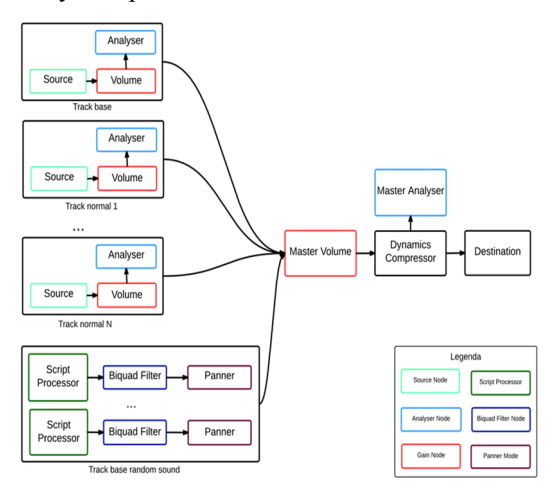

Figure 1: Audio routing graph.

There are two base tracks: one has a sound of a drum base and the other one has a synth sound that produces a continuous and surrounding sound. The base track that possesses the base drum sound has three nodes: a Gain Node, called Volume, which controls its volume; an Analyser Node, simply called Analyser, which sends information about this track's frequency levels to be used to generate the visualization of this track; and a Source Node that emits the sound.

The remaining base track that contains the synth sound is more complex. It was adapted from an existing library. It produces sound by using up to 20 random sound generators. Each one of these random sound generators uses a Script Node Processor to generate sound in a random fashion. The sound passes through a Biquad Filter Node that is configured to the BANDPASS mode and limits the range of frequencies that pass through this filter. Finally a Panner Node is used to make the sound that passes through it sound like its coming from a different direction every 0.5 seconds. This produces a random sensation in the user.

Each one of these random sound generators has a specific frequency that serves as input to the Biquad Filter Node, so each generator plays a specific frequency that is randomly selected from a restricted set of frequencies. This makes that final sound is enjoyable.

Finally, the normal tracks are also composed by three nodes, as the base drum base track is. There are currently five normal tracks but can easily be added more.

## **3.1.2 Metronome, Marking Time and Performance**

Marking time correctly and building an exact metronome was crucial. Performance was therefore a critical part of the application, keep in mind that the application's visualization, audio component and interaction with the Leap Motion device are all in real-time. Taking into account that the application runs in a web browser, it has a handicap because of the browser's clock precision.

Based on the number of BPM (Beats Per Minute) and of notes that the user can play in each bar, a millisecond interval is defined. This is the interval of time that separates each beat; each time this interval of time has passed the metronome "awakens" and knows that has to perform a series of actions; those actions in javascript translate into a callback function. This function is responsible for: start recording a track; end recording a track; update the counter that is responsible for knowing when to stop recording a track; play sound if the user wants to play the sound of a specific track; play the sounds of the base tracks; in case there is a track with a recorded sound and if it is time to play it, in fact play it; lastly, get the correct counting of notes.

As was mentioned before, there is a slight delay of a few milliseconds in the browser's clock. This makes the metronome "awakening" not the same throughout time. Also, the cumulative effect of all

individual delays causes even more problems on terms of performance.

A strategy to solve this problem was to schedule the next call of the next "awakening" not to the expected value but to adjust it so that it takes into account the previous delay. Thus, the cumulative error of each callback is eliminated, remaining only the error of single calls.

This technique reduces to acceptable levels the clock delay between callback calls. However, inside the callback function, the operations must be executed in sequence to avoid audio discrepancies. Therefore a critical zone was created were operations are executed consecutively. These operations are prepared previously.

Threads were tested in this audio component but they proved inefficient because of the communication delay between the main thread and the secondary thread.

## **3.1.3 Tracks**

The application has several tracks and each one plays a specific sound. When the application initializes, the various sounds are loaded from .wav files. Each sound is of a single instrument or part of instrument (drum sounds for the most part). As stated before there are two types of tracks, base tracks and normal tracks.

The difference between them is the level of control the user has over them. The base tracks are played automatically from the start of the application to the end. The normal tracks are controlled by the user, specifically through a Leap Motion device.

Each track sound was chosen taking into account how it sounded by itself and together with other sounds, but most importantly because of its duration. As has been explained before, there is a time interval between callback calls and the duration of each sound cannot exceed that interval because sounds cannot overlap.

#### **3.1.4 Recording Sound**

Several approaches were tested to record sound. The first one was to record sound using an existing library that uses javascript nodes and threads to accomplish that task. However, the result did not have the needed precision to start recording and end recording at an exact moment, because of the latency that javascript nodes and threads have when used with the Web Audio API.

Another solution was used: record the moment when the sound was played instead of the sound itself. That is, when the application is in recording

mode, it knows that is recording a given track and knows when a sound is played. Hence, if a sound is played, it is stored in a boolean vector as true, if a sound is not played then the value is set as false.

## **3.2 Interaction**

The user's interaction with the application is made in two complementary ways: through the use of a Leap Motion device to play sounds and by using the graphical interface to control the several tracks.

#### **3.2.1 Interaction with the Leap Motion**

The user interaction with the application regarding music composition is made through a Leap Motion device. The user is capable of controlling rhythm sounds, meaning that these sounds do not prolong in time: they are played and shortly after turn to silence. A counterexample is a violin sound where the player can prolong the sound for some time. As the rhythm sounds end rapidly it was decided to give the user the ability to control two parameters: first, the moment when the sound is played (this moment can be one of sixteen pre-established moments that can be played) and also the volume of the sound.

Once a track is selected and therefore a sound is also selected, a user can play that sound. The user's left hand controls the moment the sound is played. Optionally, the user can use his right hand to control the volume of the sound that is being played. To identify hand positions boundary planes were defined, both horizontal and vertical. So, a vertical plane parallel to the *yy* and *zz* axis was placed at the middle of the scene and it separates the zone of action of each hand (Fig. 2).

For the left hand were defined 4 vertical zones, each one corresponding to a specific action: the higher one prevents any sound from being played (z1); the next zone plays the sound at a normal rate (the same rate of the metronome) (z2); below this one, sound is played at double rate (twice the speed of the metronome)  $(z3)$ ; and finally, the bottom zone

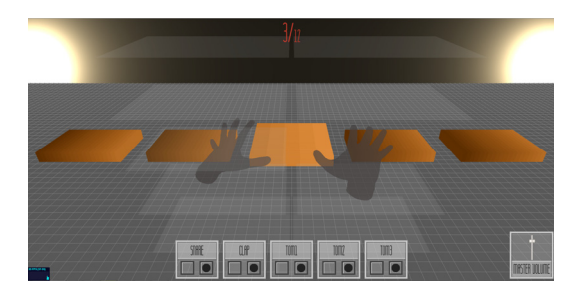

Figure2: Screenshot of the application where the different action zones are visible.

plays the sound at a rate four times the metronome (z4). The speed at which the sound is played is directly related with the speed of the metronome as well as the number of notes that can be played and the moments at which they can be played also.

In table 1 the cells noted with "x" correspond to the moments when sound is reproduced according with the zone where the left hand is.

The right hand of the user controls the volume of the sound that is being played. For this hand, boundary planes were also defined to separate different zones of action: the higher zone matches the higher volume (80%), the lower zone matches the quieter volume (10%) and in between a proportion was made between the position of the user's hand and the volume itself. The extreme zones occupy both 25% of the space available and the intermediate zone occupies the remaining 50%.

Fig. 2 shows the virtual hands and the boundary planes. As no track is selected, the boundary planes are coloured with a neutral colour as well as the virtual hands. When a track is selected, both the virtual hands and the boundary planes change colour to give feedback about what is happening on screen.

## **3.2.2 Graphical Interface to Control Music and Track Time**

The graphical interface (Fig. 3) is composed of three main areas: the track zone, the master volume zone and the time zone.

In the lower right side of the screen there is a slider labelled as Master Volume that controls the volume of the entire application, that is, the volume of the Master Volume node in the audio graph.

In the bottom centre of the screen are 5 rectangular areas that represent each one of the normal tracks. By selecting one track the user can play the sound associated with that track. Each track area has two buttons: one to record and one to either pause or play, depending on the current state of that track.

By pressing the record button the top half of the track area turns orange to indicate that the application is preparing to record (the actual

recording happens at the beginning of the bar, the user can guide himself by the numbers that keep track of time that will be explained ahead). When the track actually begins to record, the area turns red. Once the recording is finished, it turns green to indicate that the track is now playing in loop. Then the user can choose to either pause that track, and the track area turns brown, or record again erasing the previous recording.

Finally, in the top centre of the screen there are two numbers in the X/X format. The left one counts the tempo of the metronome, from one to four, and is synchronized with it. The second number, the one on the right goes from one to sixteen and represents the number of notes the user can play with his left hand when his hand is in the zone z4 (table 1). The second number is related with the first because it divides each tempo in four. This means that when the first number has the value one, the second number has the value one and then becomes two, then three and finally four, as the second number turns to five, the first becomes two and so on.

## **3.3 Visualization**

One of the goals of this application was to match the sound heard by the user with the visualization of that sound. As mentioned before, the application has two types of tracks: base and normal tracks. To visualize the base track that reproduces the sound of a drum, a vertical plan was placed at the back of the 3D scene containing two circles, positioned in the left and right lower corners of the plan (Fig.3). These circles grow in size as they react to the sound of the base track and resemble a pulsing light. This visualization is initiated as soon as the application begins.

The normal tracks can be manipulated by the user. To each track corresponds a block, composed of several parallelepiped. All the blocks are aligned horizontally (Fig. 3). These blocks are animated and move when the corresponding track plays sound. To identify if a track is playing, three types of animations were defined: one to the extreme blocks, one to the middle block and one to the second and fourth blocks (Fig. 4).

Table 1: For each action zone is displayed the moment when the sound is reproduced.

| zı              |   |                |   |                         |   |   |                   |                   |   |    |    |                  |    |    |    |                   |
|-----------------|---|----------------|---|-------------------------|---|---|-------------------|-------------------|---|----|----|------------------|----|----|----|-------------------|
| z2              | X |                |   |                         | X |   |                   |                   | X |    |    |                  | X  |    |    |                   |
| z3              | X |                | X |                         | X |   | X                 |                   | X |    | X  |                  | X  |    | X  |                   |
| z4              | X | X              | X | X                       | X | X | $\mathbf{v}$<br>A | $\mathbf{v}$<br>A | X | X  | X  | $\mathbf v$<br>A | X  | X  | X  | $\mathbf{v}$<br>A |
| Zone vs<br>time |   | $\overline{2}$ | 3 | $\overline{\mathbf{4}}$ | 5 | 0 | -                 | O<br>о            | o | 10 | 11 | 12               | 13 | 14 | 15 | 16                |

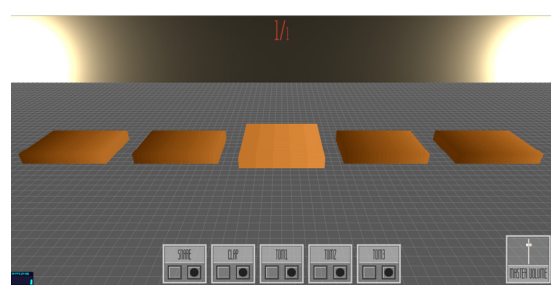

Figure 3: The normal tracks are not playing.

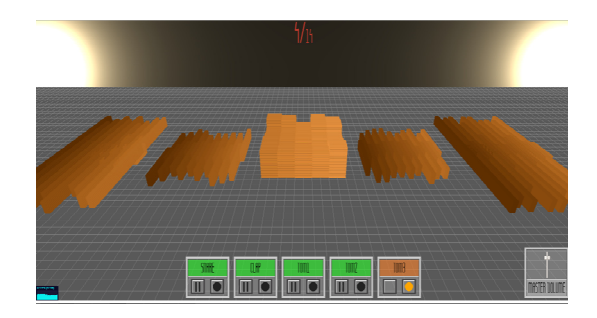

Figure 4: The normal tracks are playing.

The blocks on the extremes left and right are composed of 20 parallelepipeds with the largest dimension parallel to the *zz* axis and perform a scale transformation along the same axis. The middle block consists on a set of 5x5 parallelepipeds and performs a scale transformation in the yy axis. Finally, the remaining two sets are also composed of 20 parallelepipeds with the largest dimension parallel to the *zz* axis and perform a translation along this axis in an uneven way, in other words, if the first parallelepiped translates positively in the *zz* axis, then the second parallelepiped translates negatively, and so forth. The animations of the blocks use a random factor to affect their size.

# **4 USER STUDY**

## **4.1 Methodology**

A user study was performed involving two sets of users: experts and common users. The experts were divided in two groups, music experts and interaction experts. For each participant, an interview was conducted in the following way: first of all a brief explanation of how the application worked was given, after that the participant experienced the application freely and finally he answered questions posed by the interviewer. The questions aimed to get feedback about the usability and quality of the application but also to gather opinions about future improvements that can be made.

The questions had three different formats:

- Rating questions where a one to five scale was used and the user was asked to classify a feature of the application.
- Choice questions where two alternate answers were presented and the user was asked to choose one of them.
- Semi-open choice questions where the user was asked to choose an alternative and was invited to suggest alternatives.

The interviews took in average 30 minutes with common users and about 1 hour with experts. The set of questions was the same, but the open choice questions were answered with different levels of detail.

# **4.2 User Profile**

The tests were performed on a universe of 23 users aged between 17 and 50 (average 28). In order to define each user profile, it was asked the user's age and gender, if he usually plays computer/console games; if he knows how to play an instrument; and finally, his dominant hand (right hand, left hand or both). 78% had some kind of experience in playing with computer/console and 77% of the participants knew how to play at least one instrument.

Due to their background and training some of the participants were considered experts in the musical or interaction areas. The musical experts know how to play an instrument and have also in depth musical knowledge or are professional musicians or know how to work in musical production. The interaction experts, because of their job or academic career, handle and build user interfaces on a regular basis. Four people were considered musical experts and two were considered interaction experts.

## **4.3 Result Analysis**

Not all interviews were performed in a computer that offered the best user experience. Taking this into account, a rating was given to each computer where each interview was performed and the results were analysed with this in mind. However, this was not as problematic as was expected, firstly because only four interviews were conducted in a poor computer; secondly because even in these cases there was only a reduced number of questions that escaped the norm of answers. Finally, the answers that escaped the norm are duly referred in the analysis.

#### **Audio**

The interviewed users were happy with the choice of rhythm sounds that were present in the application (100% greater than or equal to rating 4 and 52% with rating 5). When asked if they would like to experiment sounds that were not only rhythmic, the result was unanimous, 100% said yes.

Beyond sounds that could be controlled by the user questions were made regarding the base track. The assumption at first was that it would help the composition process for someone that was not very experienced in an application of this type. This assumption was confirmed by the answers given with 78% saying that the beat sound always present was a plus because it gives some sort of foundation to work upon. 18% of the answers were in the opposite way and a user suggested that this should be something that the user could turn on and off at will. It is worth mentioning that from the negative responses (only four), two were given by experts. This is important because experts tend to be more creative when using the application and do not need this artificial "crutch". The next question was about the beat speed, specifically BPM speed (it was set to 90 BPM, i.e., beats per minute). For this answer the scale was: 1 – speed much slower, 2 – speed slower,  $3 - ideal speed, 4 - faster speed, 5 - much faster$ speed. So the assumption here was that the results would be expected closer to the number 3 instead of 5. This assumption was confirmed with 75% of users giving rating 3 to this question. The remaining gave an answer that was not in the questionnaire, they answered the speed should be adjustable. Two of these answers were given by experts.

Finally, the last feature tested was the recording process. With 78% of the users giving a rating of 4 or higher this was the least successful aspect of this section. Despite some initial confusion by the users they were able to understand how all worked and did not find it to complex. In a general way the audio response was positive.

#### **Interaction**

The main purpose of these questions about interaction was to know users' opinion about playing sounds with their hands and the activities assigned with each hand.

About the 3D position of the user's hands, specifically the number of action zones and precision, it was asked whether 4 zones is the ideal number of zones or if another number is more appropriate. 61% of users said that 4 zones were ideal, 13% chose 3 and 26% said that 5 or even 6 zones was preferable.

84% of users gave rating 4 or higher when asked if it was easy to identify the zone in which their hands were. There was an answer with rating 1 but it was mainly due to the poor hardware of the computer in which the test was performed.

About the choice of colours of the plans (green and grey), 79% of users gave a rating 4 or 5. Concerning the colours of the virtual hands (red and blue) 86% of users gave rating 5.

Concerning the use of the right hand to control the volume of the sound, as it does presently, or if it should control another parameter, for example, a sound effect like a distortion or something similar, 70% of users said that another parameter was probably best.

Regarding switching the activities of each hand, the answers to this question were analysed having in mind the dominant hand of the user. Only 3 lefthanded participants were found and any findings based on this universe of people are fragile. Nonetheless, when all users are considered, 22% of them would rather switch hand activities. However if only right-handed people are considered this percentage increases to 25%. Left-handed people unanimously consider that the ideal is not switching hands' activities. This means that 34% of the participants prefer to use the dominant hand to compose music. However, it is worth mentioning that most users said that it did not matter which hand was assigned for each type of activity.

#### **Visualization**

The goal of the set of questions about visualization was to know if the visualizations that were chosen are adequate and if they were easily linked to the corresponding sounds.

In the question about the clear matching of sound with visualization, 70% of users gave a rating of 4 (easy) while the remaining 30% gave the maximum rating of 5 (very easy).

Next it was asked how easy it was to identify the visualization of the base track. 65% of users gave a rating of 5. There were also ratings 1 and 3, but in the case of the rating 1, the study was conducted in a computer with poor performance. Some users did not realise that the pulsating light at the end of the scene matched the base track beat sound.

Regardless of track visualizations, users were asked if the scene as a whole was enjoyable from a graphical standpoint. 65% gave a rating of 4 and 31% gave 5.

Regarding the use of parallelepipeds (blocks) for the visualization of normal tracks, 43% gave a rating of 3 and 48% gave 4. It was also asked if they had any alternative in mind for the visualizations. Most suggestions were other geometrical choices as cubes or prisms.

Lastly, it was asked if each block should have an individual colour or, on the other hand, if they should remain as they were. 78% of users preferred individual colours. Some participants stated that, besides colour, the order in which blocks are presented facilitate their identification, therefore the choice of colour is not so important.

# **5 CONCLUSIONS AND FUTURE WORK**

We presented an interactive Web application to compose music from rhythmic sounds in real-time. It integrates 3 main components: audio, to play and record several sounds; interaction, using the Leap Motion device to command music composition; and visualization of the music that is played.

A user study was conducted involving common users as well as experts to assess usability and obtain user feedback. The interest shown on the innovative nature of the application suggests an increasing interest about new forms of interaction by the users, especially of musical nature. Many of the users revealed a great enthusiasm in future developments and suggested the implementation of new features.

The main innovation of this application is to combine the components of audio, visualization and interaction, providing a natural interaction to compose music with a Leap Motion device.

As future work it would be interesting to combine more sounds and not only rhythmic sounds. For example, sounds with notes as a xylophone (discrete sound) or as a violin (continuous sound). Using sounds like these ones will bring new challenges, both in musical composition and in interaction issues.

To improve interaction it would be interesting to explore the new features of the more recent Leap Motion driver. One of the new features is to identify if the user's hand is closed. This gesture can command stopping playing a sound, eliminating the need to use an action zone for this purpose.

# **ACKNOWLEDGEMENTS**

We thank the Portuguese Foundation for Science and Technology (FCT) and the R&D unity LabMAg for the financial support given to this work under the strategic project Pest OE/EEI/UI0434/2014.

# **REFERENCES**

- Airspace, Leap Motion Store Airspace https://airspace.leapmotion.com/
- BeatPetite http://beatpetite.com/.
- Bernhof http://bernhoft.org/.
- Biquad Filter, The Biquad Filter Node Interface http://webaudio.github.io/web-audio-api/#thebiquadfilternode-interface.
- Color Particles, Music Colour Particles. jabtunes. http://jabtunes.com/labs/arabesque/.
- Cube Visualizer.
- http://shoffing.com/pages/projects/cubevis/.
- Dive, A dive in Music.
- http://do.adive.in/music/.
- Dub FX http://dubfx.net/.
- Leap, Leap Motion https://www.leapmotion.com/
- Ljósið, Ólafur Arnalds Ljósið (Official Music Video) http://vimeo.com/6284199.
- Loop, Loop Waveform Visualizer. Air Tight Interactive.http://www.airtightinteractive.com/2012/01 /loop-waveform-visualizer/
- Garcia, C. M., 2011, Study on the Procedural Generation of Visualization from Musical Input Using Generative Art Techniques. Master Thesis Texas A&M University.
- Panner, Panner Node Interface.
- http://webaudio.github.io/web-audio-api/#the-pannernodeinterface.
- Theremin, Ssergejewitsch, Theremin Leo. *Theremin Signaling Apparatus. US1658953 A* USA, 14 Feb1928. Grant.
- Tom Thum, Beatbox brilliance: Tom Thum at **TEDxSydney**

http://www.youtube.com/watch?v=GNZBSZD16cY& feature=youtu.be&t=8m12s.

- Tone Craft.
- http://labs.dinahmoe.com/#tonecraft.
- ToneMatrix, ToneMatrix. AudioTool.
- http://tonematrix.audiotool.com/.
- Web Audio API.
- http://webaudio.github.io/web-audio-api.
- ZoeKeating, Zoe Keating 'Lost' [HD] Sound Quality, ABC Radio National. Youtube. http://www.youtube. com/watch?v=sG9H5E2JN3s.